T6 is a trade name of Trol Systems Inc.

TSI reserves the right to make changes to the information contained in this manual without notice. publication 0/8115MAN- rev:1 | © 2001 TSI All rights reserved | printed in USA  $\blacksquare$   $\blacksquare$ 

**Output** Section

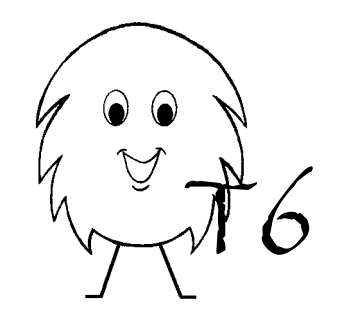

**Installation booklet for part numbers:**

**0/8-20-115 0/8-30-115 0/8-40-115 0/8-50-115 0/8-60-115 0/8-70-115**

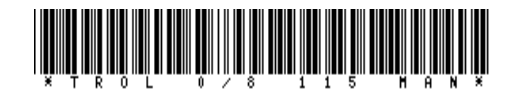

## **Installation**

Expansion sections can be either DIN rail mounted or panel mounted using two #6 screws. They should be mounted beside the T6 MCU as shown below. If more than one expansion section is being added; install them in block number order from left to right.

Connect the supplied cable to the data port of MCU and to the left data port of the I/O unit. Be sure that all cable plugs are fully inserted and have locked into position. The programmer can be connected to any open data port.

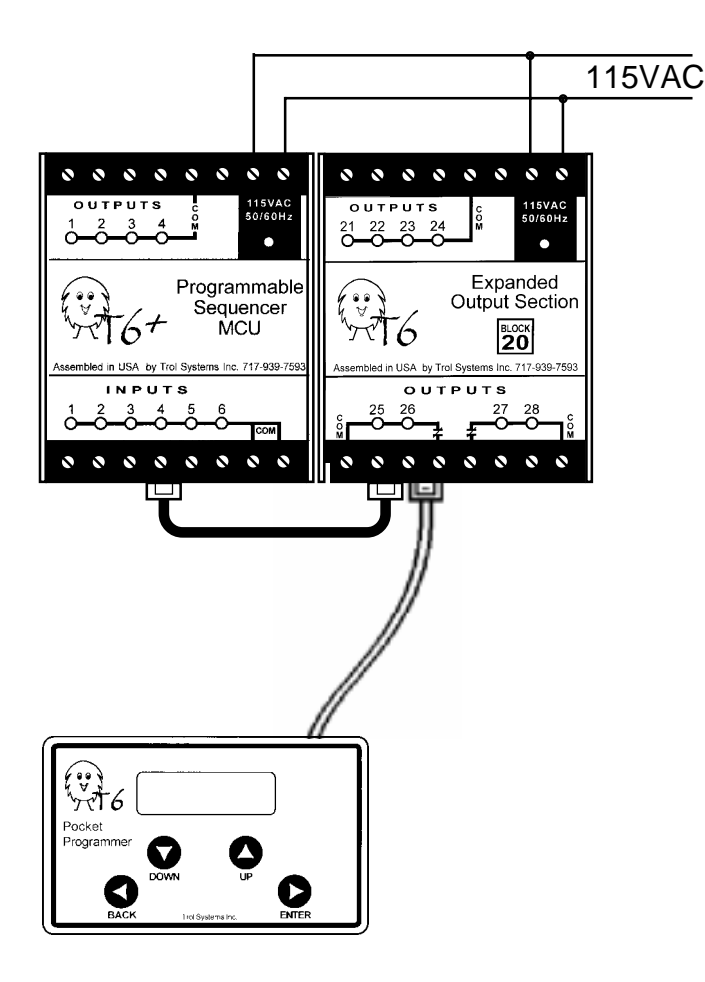

## **Specifications**

Part No: 0/8-20-115, 0/8-30-115, 0/8-40-115, 0/8-50-115

Power Requirements

115VAC @ .02A, 50/60Hz w/1000v magnetic isolation

#### **Outputs**

8 relay contacts unprotected, with no leakage current 5Amps @ 230VAC (resistive load)

#### Output configuration

Outputs x1 to x4: all n.o. and share one common Output x5 is n.o. x6 is n.o. & n.c., both share one common Output x7 is n.o. & n.c. x8 is n.o., both share one common

#### Physical

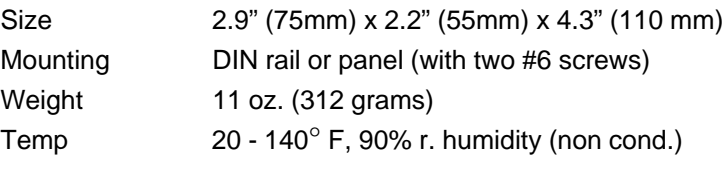

### **Origin**

Designed and assembled in the USA.

#### Performance

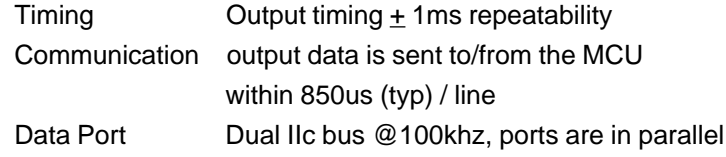

# **Removal of I/O Programming Procedure**

This procedure is used only when: The pocket programmer needs to be used on a differently configured system or the system is being dismantled.

Note: Adding and removing I/O using the Setup menu procedure does not change the program within the T6 MCU. The program of a MCU must not contain any line that depends on expanded I/O if it is not connected to the system.

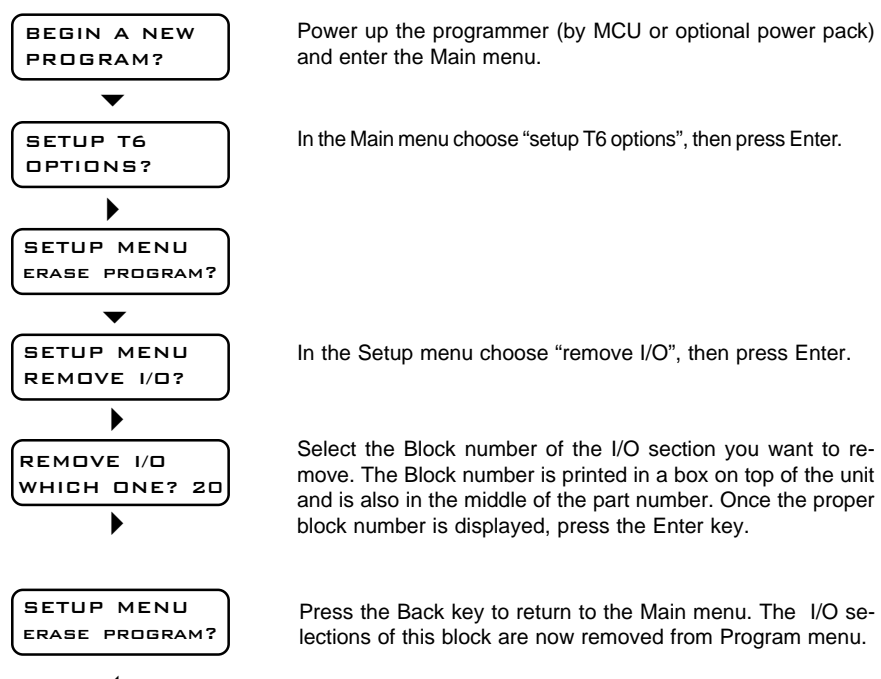

 $\blacktriangleleft$ 

## **Wiring the supply**

I/O sections with part numbers ending in "115" require a 115VAC supply. It is good practice to fuse the supply. Connect the supply to the first two terminals marked "115VAC" as shown below. The third terminal is not used.

### **Wiring the outputs: x1 to x4**

Each of these outputs consists of a normally open relay contact that can switch up to 5 amps at 230VAC. These contacts share a common terminal marked "COM". If the loads are the same voltage as the supply, install a jumper as shown below. If the loads are of a different voltage than the supply, connect the common terminal of the outputs to a power supply suitable for the load devices.

Noise transients, caused when an inductive load is de-energized, may cause erratic behavior of electronic equipment as well as greatly shorten the life of relay contacts. The use of a load suppressor, part number 30165, is highly recommended. (See the optional equipment catalog). Here is a typical load configuration:

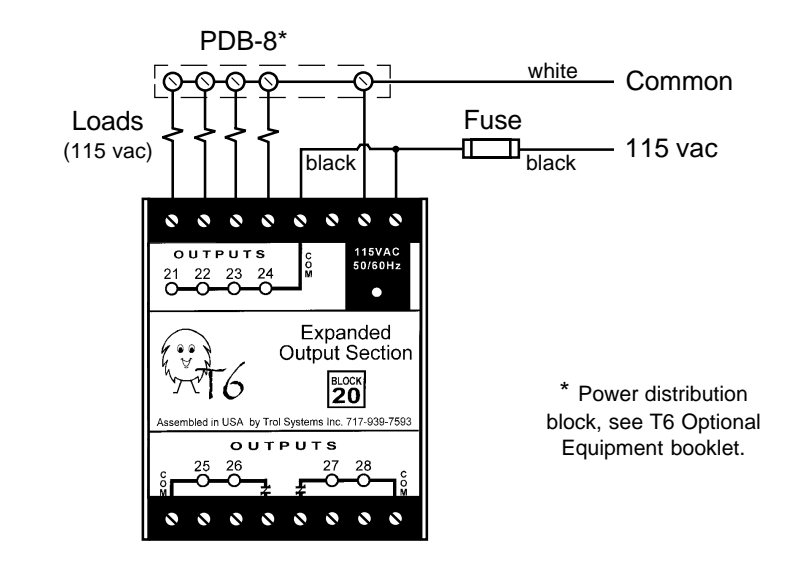

## **Wiring the outputs: x5 to x8**

Each output contact can switch up to 5 amps at 230VAC. There are two banks of contacts, each bank shares a common terminal marked "COM". Outputs x5 and x8 are normally open. Outputs x6 and x7 have a normally open and normally closed contacts (Form C).

A typical 230vac load configuration is illustrated below. One bank switches L1 and the other bank switches L2. The voltage between the two lines is 230vac. With this configuration you must program both outputs that control each load to turn on/off. These outputs can also operate 115vac loads by placing a jumper wire between the two common terminals. Then configuring the power and loads as shown for outputs x1 to x4.

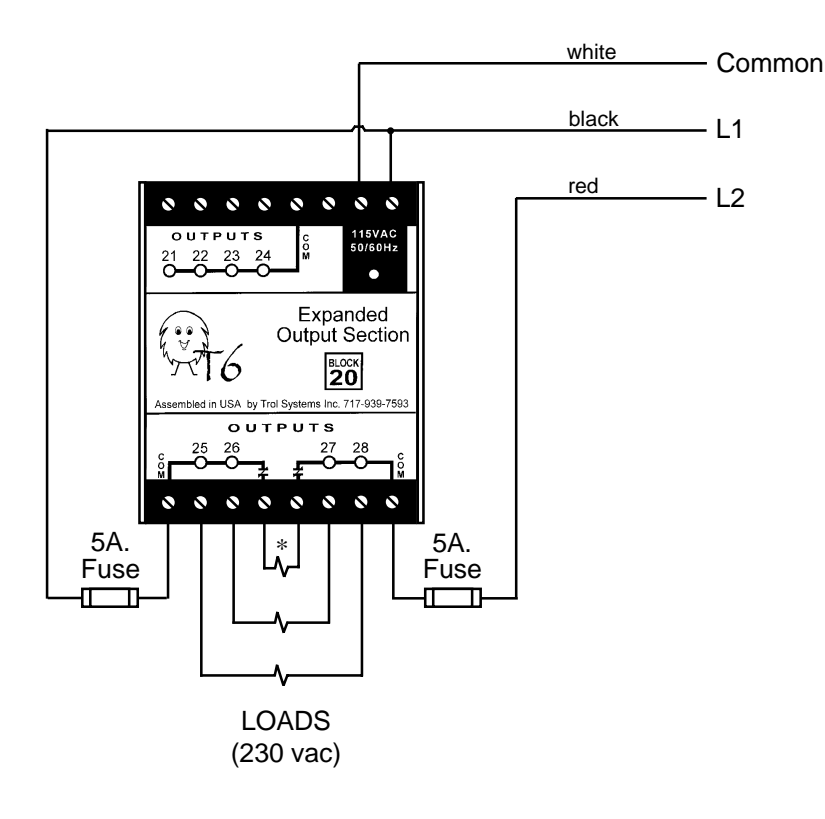

\* This load (connected to the normally closed contacts) is energized when outputs x6 and x7 are both turned off.

### **Installation Programming Procedure**

Once the output block is installed, the pocket programmer must be informed that it exists. This is done using the Setup menu as described below. Note: If you added more than one I/O block choose the block with the lowest number, then repeat the setup procedure for the next block.

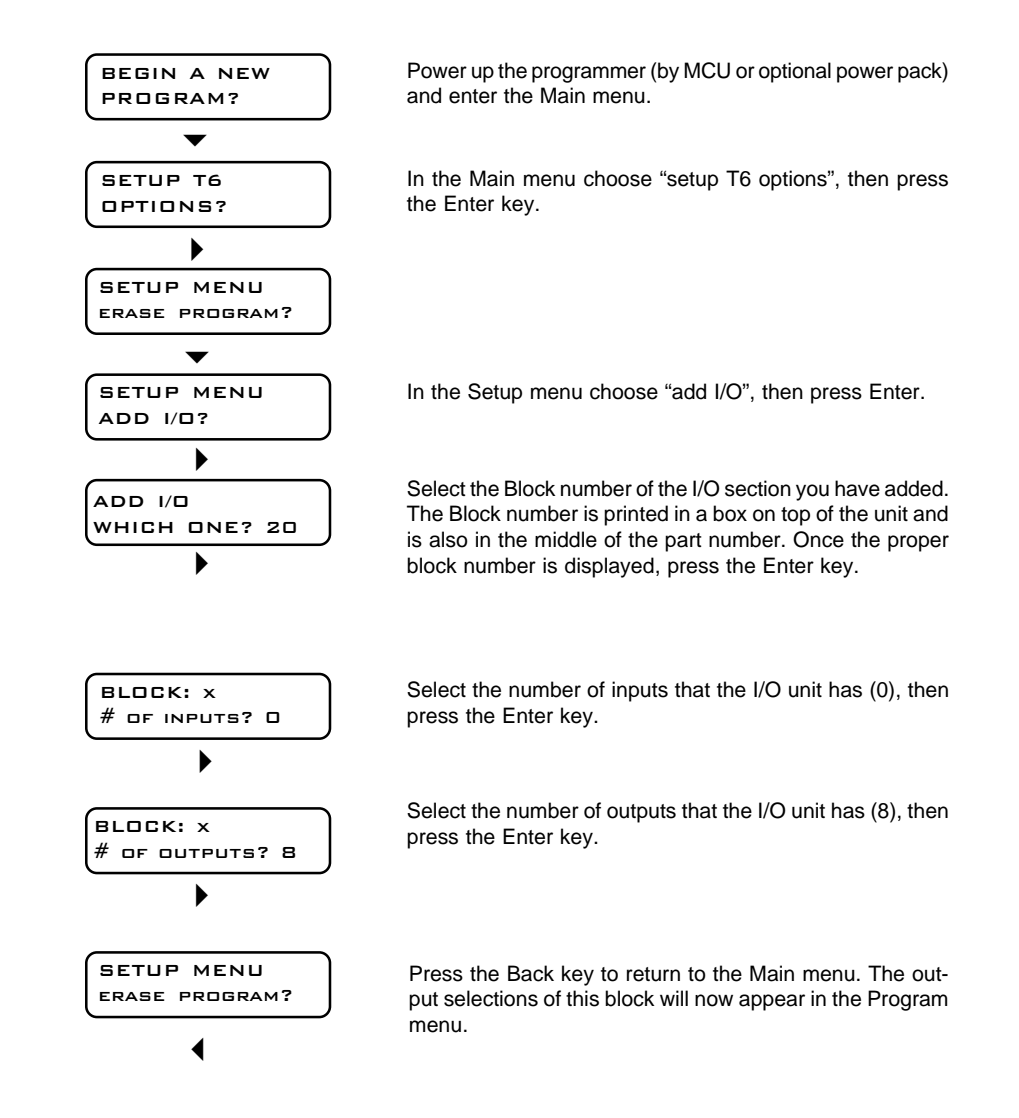